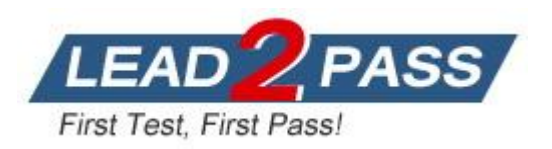

**Vendor:** IBM

## **Exam Code:** C2010-650

# **Exam Name:** Fundamentals of Applying Tivoli Endpoint

Manager Solutions V1

**Version:** DEMO

## **QUESTION 1**

IBM Tivoli Endpoint Manager for Software Usage Analysis V1.3 users are divided into four essential roles. What are they?

- A. Administrators, Users, Read Only, Operators
- B. Administrators, Operators, Users, DBAdmins
- C. Operators, Master Operators. Administrators, DBAdmins
- D. Administrators, Catalog Editors, Contract Editors, Normal Users

#### **Answer:** D

## **QUESTION 2**

The IT operations team wants to install IBM Tivoli Endpoint Manager (TEM) in a network where proxy Internet access is required. The proxy requires a non-Windows credential to be entered each time the Internet is accessed. Where is this registry key set: [HKEY\_LOCAL\_MACHINE\SOFTWARE\BigFix\Enterprise ServertGatherService]?

- A. On the TEM server
- B. On the Top Level Relay
- C. On the Internet DMZ relay
- D. On a client with direct Internet access

## **Answer:** A

#### **QUESTION 3**

Which tool does IBM Tivoli Endpoint Manager use to discover assets on a network(s)?

- A. Nmap
- B. Wireshark
- C. IBM Tivoli Network Node Manager
- D. IBM Tivoli Asset Discovery for Distributed

#### **Answer:** A

## **QUESTION 4**

What is the IBM Tivoli Endpoint Manager (TEM) Maintenance Window Dashboard used for?

- A. To perform maintenance on the TEM database
- B. To schedule hardware maintenance, when required, on the TEM server
- C. To define time windows in which TEM will perform actions on target systems
- D. To determine when the TEM server will be unavailable due to required maintenance

## **Answer:** C

## **QUESTION 5**

L

By default which TCP port needs to be opened on the external firewall to allow an Internet- based client to reach the Internet DMZ relay?

A. Port 80 inbound to the relay with return traffic allowed

- B. Port 52311 inbound to the relay with return traffic allowed
- C. Port 80 inbound to the relay with return traffic allowed / outbound to the client with return traffic allowed
- D. Port 52311 inbound to the relay with return traffic allowed / outbound to the client with return traffic allowed

## **Answer:** B

#### **QUESTION 6**

Power Management has recently been added to the IBM Tivoli Endpoint Manager (TEM) license. What is the first step to view the site contents in the console?

- A. Launch the TEM Administration Tool and enable the site under the Masthead Management tab
- B. Choose the Power Management site from the external site listing and specifically subscribe the TEM server
- C. Choose the Power Management site from the external site listing and subscribe any Windows computer
- D. Enable the Power Management site under the License Overview dashboard within the BigFix Management domain

#### **Answer:** D

#### **QUESTION 7**

Which two non-Windows operating systems are supported for IBM Tivoli Endpoint Manager relays? (Choose two.)

- A. zLinux
- B. HP-UX
- C. Mac OS
- D. Solaris 10
- E. Red Hat Enterprise Linux

#### **Answer:** DE

#### **QUESTION 8**

How are systems added to a Manual Group within the IBM Tivoli Endpoint Manager Console?

- A. Drag and drop the computer into the Manual Group
- B. Drag and drop the Manual Group onto the computer
- C. Right-click the computer and choose Add to Manual Group
- D. Right-click the Manual Group and choose Add Computer to Manual Group

#### **Answer:** C

## **QUESTION 9**

L

In the IBM Tivoli Endpoint Manager (TEM) Console under the Debug menu, which option allows the testing of a session relevance statement?

- A. Fixlet Debugger
- B. TEM Diagnostics
- C. Domain Debugger
- D. Presentation Debugger

#### **Answer:** D

#### **QUESTION 10**

What is a supported database platform for IBM Tivoli Endpoint Manager V8.2?

- A. Oracle 9i
- B. IBMDB2 9.2
- C. MySQL 5.5.20
- D. Microsoft SQL Server 2008

#### **Answer:** D

#### **QUESTION 11**

By default, when will Automatic Relay Selection on the client occur?

- A. Upon every reboot
- B. Once every 6 hours
- C. Once every 24 hours
- D. Once every 12 hours

#### **Answer:** B

## **QUESTION 12**

Which file(s) does an IBM Tivoli Endpoint Manager (TEM) client need to download as part of an action to migrate from one TEM server to another?

- A. License certificate of the new TEM server only
- B. New TEM server master operator private key files
- C. Action Site Masthead of the new TEM server only
- D. License certificate of the old TEM server and license certificate of the new TEM server

#### **Answer:** C

L

## **QUESTION 13**

How is the BES Gather Service configured to use a service account?

- A. Edit the properties for the BES Gather Service and set the service to Log on as: to use the service account service account ID and password
- B. Make a custom copy of BES Support task 125 and in the custom copy edit the action script with the account information, save the custom copy to the Master Action Site, and deploy to the main TEM server
- C. During the deployment planning phase the IBM Tivoli Endpoint Manager (TEM) sales person should have provided a custom BESGatherService.vbs file; run the vbs file on the TEM server to configure gathering
- D. Open the Windows Registry on the TEM server, go to HKEY\_LOCAL\_MACHINE\SOFTWARE\BigFix\Enterprise Server/GatherService, and set the String Value Logon Info to use the service account name and password

#### **Answer:** A

## **QUESTION 14**

Which dashboard can be used to check the number of unreachable endpoints?

- A. License Overview
- B. Deployment Overview
- C. Client Health Overview
- D. Deployment Health Checks

## **Answer:** D

## **QUESTION 15**

Which action must be taken to configure the IBM Tivoli Endpoint Manager (TEM) BES Server Plugin Service to access the Web Reports SOAP API?

- A. Run the TEM task Enable Web Reports SOAP API
- B. Setup the appropriate registry settings for the SOAP username, password, and URL
- C. Access the TEM Administration Tool to modify the Masthead to enable the Web Reports SOAP API
- D. Access the TEM Console as a master operator and select File > Preferences and

## **Answer:** B

## **QUESTION 16**

Internet access must be configured through a proxy server in order for the IBM Tivoli Endpoint Manager (TEM) server to download Windows patches from the Internet. How is this accomplished?

- A. The TEM server does not need Internet access. Content can only be added manually.
- B. Configure the BES Gather Service to use a service account that has open access to the Internet.
- C. Configure specific proxy server rules only permitting the TEM clients to go to specific domains such as Microsoft.com or Adobe.com.
- D. In the Window's registry set the BES Gather Service to bypass proxy server for local address. Restart the BES Gather Service when finished so changes will take effect.

**Answer:** B

L

★ Instant Download ★ PDF And VCE ★ 100% Passing Guarantee ★ 100% Money Back Guarantee

## **Thank You for Trying Our Product**

## **Lead2pass Certification Exam Features:**

- ★ More than 99,900 Satisfied Customers Worldwide.
- ★ Average 99.9% Success Rate.
- ★ Free Update to match latest and real exam scenarios.
- ★ Instant Download Access! No Setup required.
- ★ Questions & Answers are downloadable in PDF format and VCE test engine format.

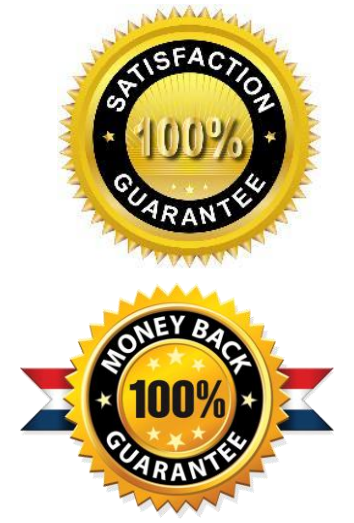

- ★ Multi-Platform capabilities Windows, Laptop, Mac, Android, iPhone, iPod, iPad.
- ★ 100% Guaranteed Success or 100% Money Back Guarantee.
- ★ Fast, helpful support 24x7.

L

View list of all certification exams: <http://www.lead2pass.com/all-products.html>

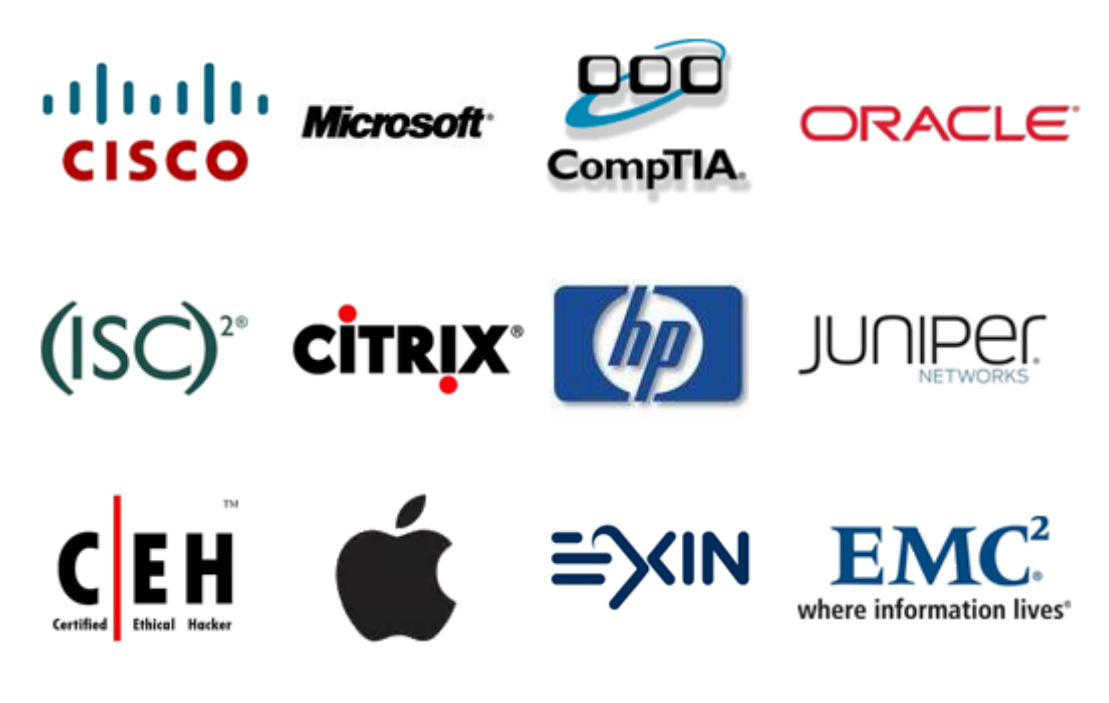

**10% Discount Coupon Code: ASTR14**